# **Elektronický katalog**

# **Vyhledávání**

Elektronický katalog UP je dostupný na adrese: **http://katalog.upol.cz** – zvolte **Souborný katalog.** 

Objeví se přímo pole pro **Jednoduché vyhledávání**. Přihlášení / čtenářské konto slouží k prodlužování, rezervacím a objednávkám ze skladu přes internet. Aktivaci lze provést u pultu A v Ústřední knihovně (sál 1) nebo na jednotlivých pobočkách knihovny.

#### Číslo průkazu vám bude přiděleno při registraci

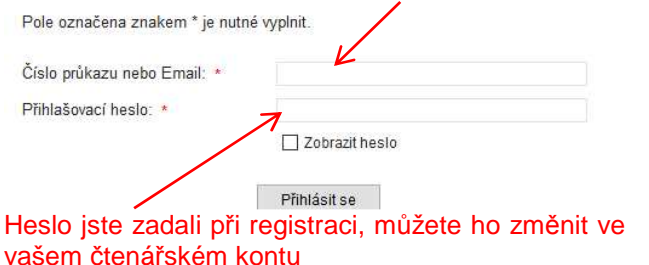

**Zadejte svůj dotaz** (všechna pole, autor, název,

klíčová slova apod.)

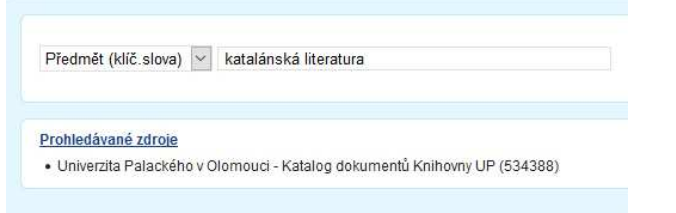

Prohledávané zdroje změňte jen tehdy, pokud chcete knihy např. pouze z Britského centra nebo konkrétní pobočky knihovny.

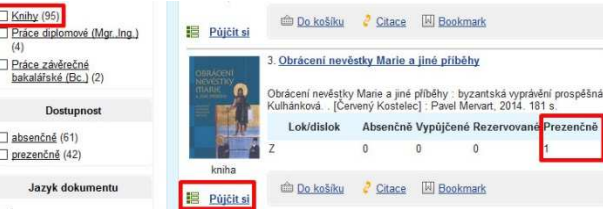

Po zadání dotazu se vám zobrazí dokumenty, které se vztahují k zadání, pokud chcete pouze knihy (v katalogu jsou i závěrečné práce a jiné druhy dokumentů), klikněte vlevo v limitech na **Knihy**. Všimněte si, že u knihy přímo vidíte, jestli je kniha k půjčení absenčně (možnost půjčit domů) nebo prezenčně (jen ke studiu v knihovně). Volba **Půjčit si** je aktivní pouze u knih, které jsou ve skladu (objednávka je do hodiny u pultu A), pokud je kniha na regále, není volba **Půjčit si** možná.

## **Práce se čtenářským kontem**

Pokud se vám u některé z knih objeví možnost knihu **Rezervovat**, znamená to, že kniha je vypůjčená jiným čtenářem a že můžete využít svého konta čtenáře.

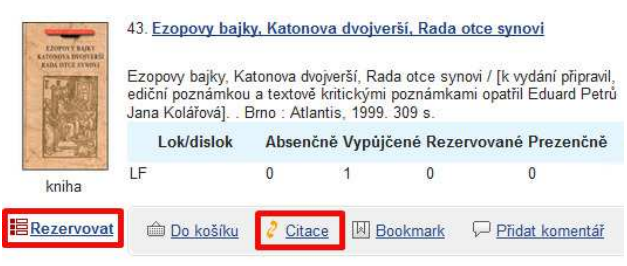

Můžete si vybrat, na které pobočce knihovny si chcete knihu vyzvednout a do kdy je pro vás výpůjčka zajímavá.

Kliknutím na **Citace** uvidíte, jak knihu správněcitovat v různých citačních stylech.

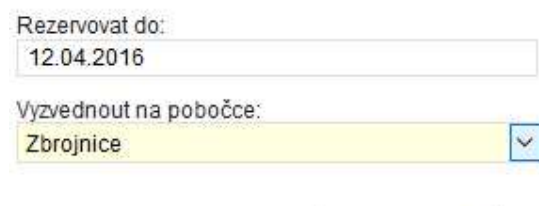

Rezervovat

Ve svém kontu po přihlášení můžete knihy nejenom rezervovat, ale i prodlužovat a zároveň sledovat, jestli nemáte v knihovně dlužnou částku.

Souhrn Výnůjčky Žádanky Rezervace Držené rezervace Dluhy. Ostatni

Přehled aktuálních výpůjček, upomínek, rezervací a žádanek uživatele.

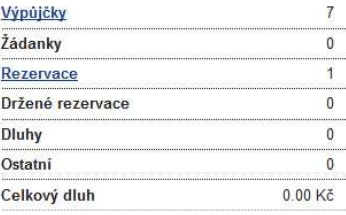

### **Hledám knihu**

Navštivte elektronický katalog UP, adresa viz na začátku letáčku. Využijte svého ISICu, který můžete využít i jako průkazku do Vědecké knihovny (roční poplatek 150,-), třetí největší knihovny v ČR.

**Absenční výpůjčka** (knihu lze vypůjčit na 30 dní a třikrát prodloužit) – pokud kniha není vypůjčena (v záznamu uvedeno vypůjčeno do…), můžete si ji podle signatury dohledat na příslušném regále.

**Krátkodobá výpůjčka** (knihu lze půjčit na 14 dní) – jedná se většinou o beletrii a knihu je možné rovněž třikrát prodloužit, pokud o ni nemá zájem jiný čtenář. Prodlužovat knihy je možné pouze pokud nemáte pokutu v knihovně!

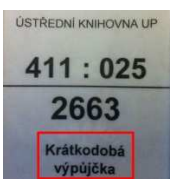

**Prezenční výpůjčka** (knihu lze studovat pouze v knihovně bez možnosti půjčit si ji domů) – knihy jsou označeny červeným pruhem pod samotnou signaturou, knihu je možné si oskenovat nebo okopírovat. K prezenčnímu studiu jsou rovněž knihy z příruční knihovny, které jsou v sále 1,3,5 a 7. Jedná se o hlavně o slovníky a encyklopedie.

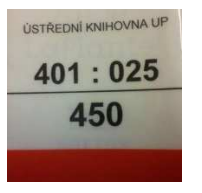

#### **Vracím knihu**

Vypůjčené knihy můžete vrátit na jakékoliv pobočce knihovny nebo v Ústřední knihovně (Zbrojnici), pouze knihy z Britského centra se vrací v BC. Můžete také využít **biblioboxů**, které jsou v prostoru Ústřední knihovny UP, u PřF (Envelopa), FTK (Neředín) a předTeoretickými ústavy (v areálu FNOL).

#### **Kniha není v žádné z knihoven UP**

Pokud kniha není ani ve Vědecké knihovně nebo v Knihovně města Olomouce, využijte služeb meziknihovní výpůjční služby (**mvs@upol.cz**). Knihy můžete objednávat nejenom z jiné knihovny v ČR, ale i ze zahraničí (služba je zpoplatněna! Knihy z ČR – cca 30,- a ze zahraničí 200,-). Objednávkový formulář je na stránkách:

**http://mvska.jdem.cz**.

**Hledám časopis** 

Hledejte v katalogu UP stejně jako u knih, jen omezte v **Rozšířeném vyhledávání** druh dokumentu – **Periodika**. Časopisy jsou v sále 8 (pult B) a ve fakultních knihovnách, proto v katalogu věnujte pozornost tomu, kde se časopis nachází. Máme ty ročníky a čísla, u kterých funguje hypertextový odkaz a následně je u konkrétního čísla uvedeno, kde se nachází (LF, Z – sklad, PřF Holice apod.) Časopisy jsou určeny k prezenčnímu studiu.

Aktuální čísla časopisů jsou zpravidla ve volném výběru, starší čísla naopak ve skladu, takže je nutné si je vyžádat stejnou cestou jako knihy. Pokud se časopis nenachází v Olomouci (tzn. není ani ve Vědecké knihovně a v Knihovně města Olomouce), můžete využít služby **MVS** jako u knih. Poplatek se většinou odvíjí od počtu stran.

# **Hledám noviny**

Novinové články od r.1996 najdete v databázi **Anopress IT** (vice zde: http://ezdroje.upol.cz)

### **Dále u nás najdete**

 Hudebniny, kartografické dokumenty, zvukové dokumenty, videozáznamy, závěrečné práce…

# **Elektronické informační zdroje**

Plné texty nebo abstrakty vědeckých článků zejména ze zahraniční produkce je možné hledat přes webové stránky:

# **http://ezdroje.upol.cz**

**Multioborové databáze**: EBSCO, ProQuest, JSTOR…

 **Přírodní vědy a lékařství**: Web of Science, ScienceDirect, SpringerLink, Wiley Online Library, MEDLINE…

 **Humanitní vědy**: C.E.E.O.L., Oxford Journals Online, Cambridge Journals Online…

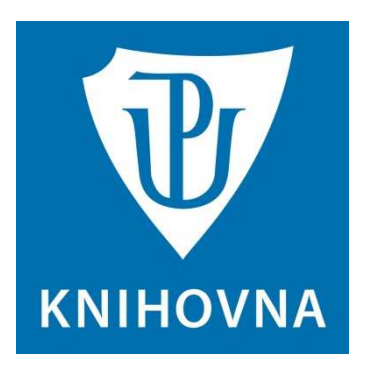

**Hledám knihu nebo časopis…** Návod na vyhledávání v elektronickém katalogu

**Pokud si s čímkoliv nebudete vědět rady, neváhejte požádat o pomoc pracovníky knihovny, rádi vám pomůžeme.** 

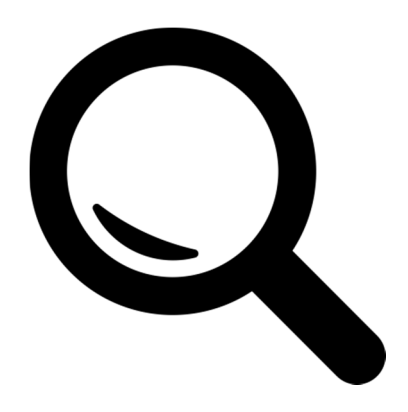